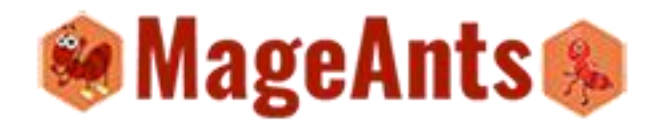

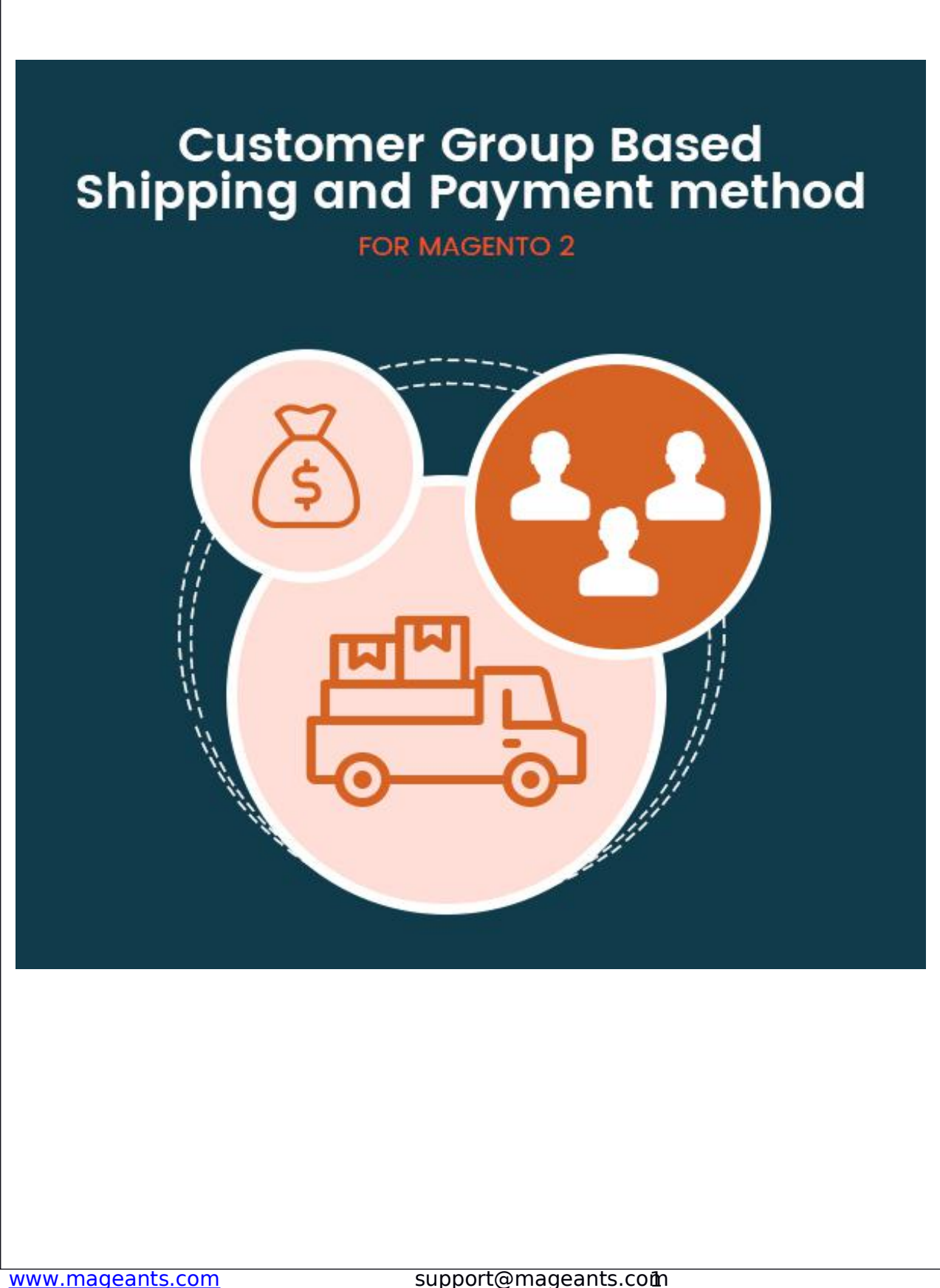

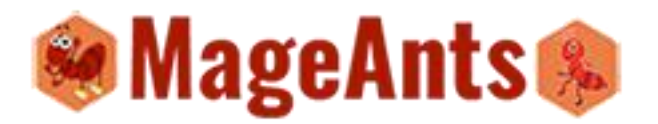

# [www.mageants.com](�� h t : / w . a e n s c m) support@mageants.com Customer Group Based Shipping and Payment Method - Magento 2 USER MANUAL Table Of Contents **Preface..........................................................................………….**3 **Installation Guide.......................................................................**4 **CSPM Admin…………………...…………...............................................**5

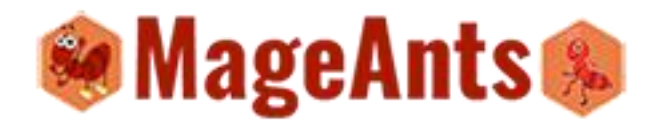

**FrontEnd Example.....................................................................**13

### **Preface:**

CSPM magento2 extension is a perfect extension for store owner who wants to apply specific shipping and payment method for specific customer Group. For that particular group of customer only that selected shipping and payment method is apply for that. Admin can configure all the configuration from admin panel and it's easy to configuration.

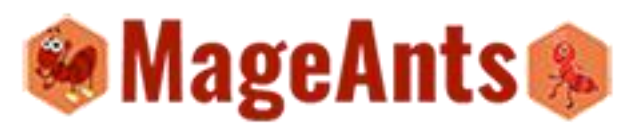

The functionality we can describe as follow.

- Customer Group Base Configuration
- Customer Group based Shipping and Payment Method
- Website wise configuration
- Easy to use
- Shipping and Payment method setup in one window.
- Easily Enable/Disable

#### **Installation**

There are two ways of installing extension in magento2.

1) Using COMMAND LINE.

2) Manually Install extension.

**Option 1:** Magento 2 install extension using COMMAND LINE (Recommended)

Follow below steps to install extension from the command line.

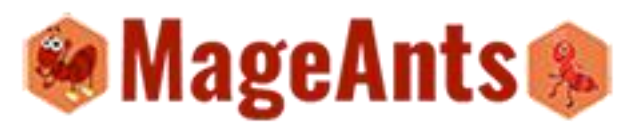

**Step 1:** Download the extension and unzip it.

**Step 2:** Upload it to code directory in your Magento installation's app directory If code directory does not exists then create.

**Step 3:** Disable the cache under System -> Cache Management.

**Step 4:** Enter the following at the command line: php bin/magento setup:upgrade

**Step 5:** Once you complete above steps log out and log in back to the admin panel and switch to Stores -> Configuration -> Advanced -> Advanced, the module will be displayed in the admin panel.

**Option 2:** Magento 2 install extension manually

**Step 1:** Download the extension and unzip it.

**Step 2:** Upload it to code directory in your Magento installation's app directory. If code directory does not exists then create.

**Step 3:** Disable the cache under System -> Cache Management Edit app/etc/config.php file and add one line code: 'Mageants  $CSPM' => 1$ 

**Step 4:** Disable the cache under System -> Cache Management

**Step 5:** Once you complete above steps log out and log in back to the admin

## **Configuration**

After Installation of Extension login to magento admin panel to set Customer group based Shipping and Payment Method.

Customer Group based shipping and Payment Method configuration Screen shot.

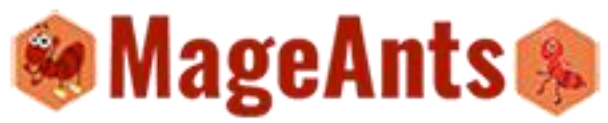

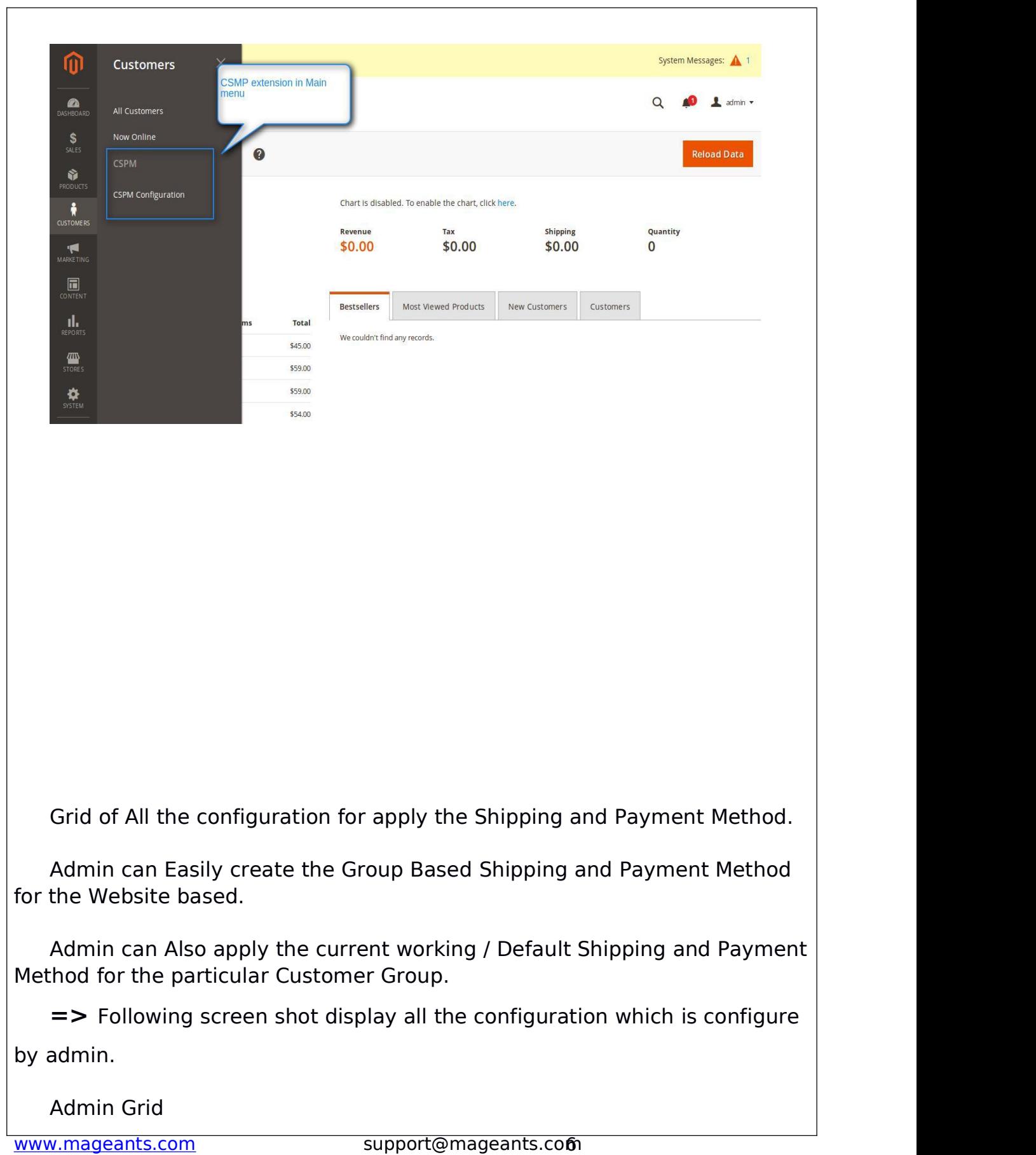

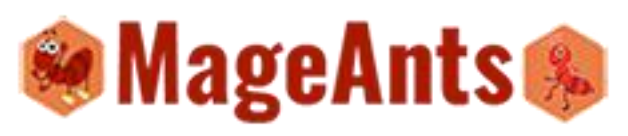

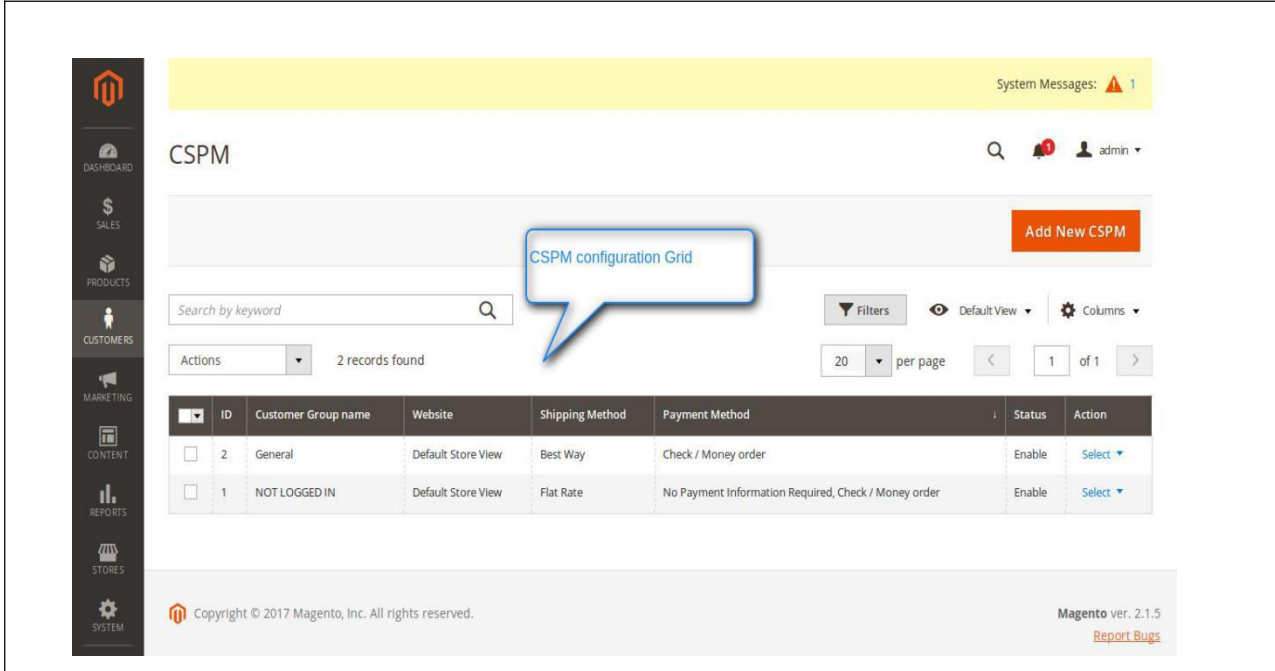

#### **Create New Configuration**

Admin can create configuration as per the requirement and can apply that shipping and payment method for the selected customer Group.

-> Admin need to select the Website for apply the configuration.

-> Select the customer Group for Apply the configuration.

-> Select shipping and Payment method for apply to customer Group.

Follow the screen shot for create new Rules or configuration for the customer Group to apply Shipping and Payment method.

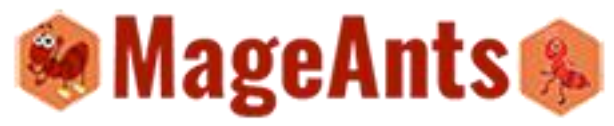

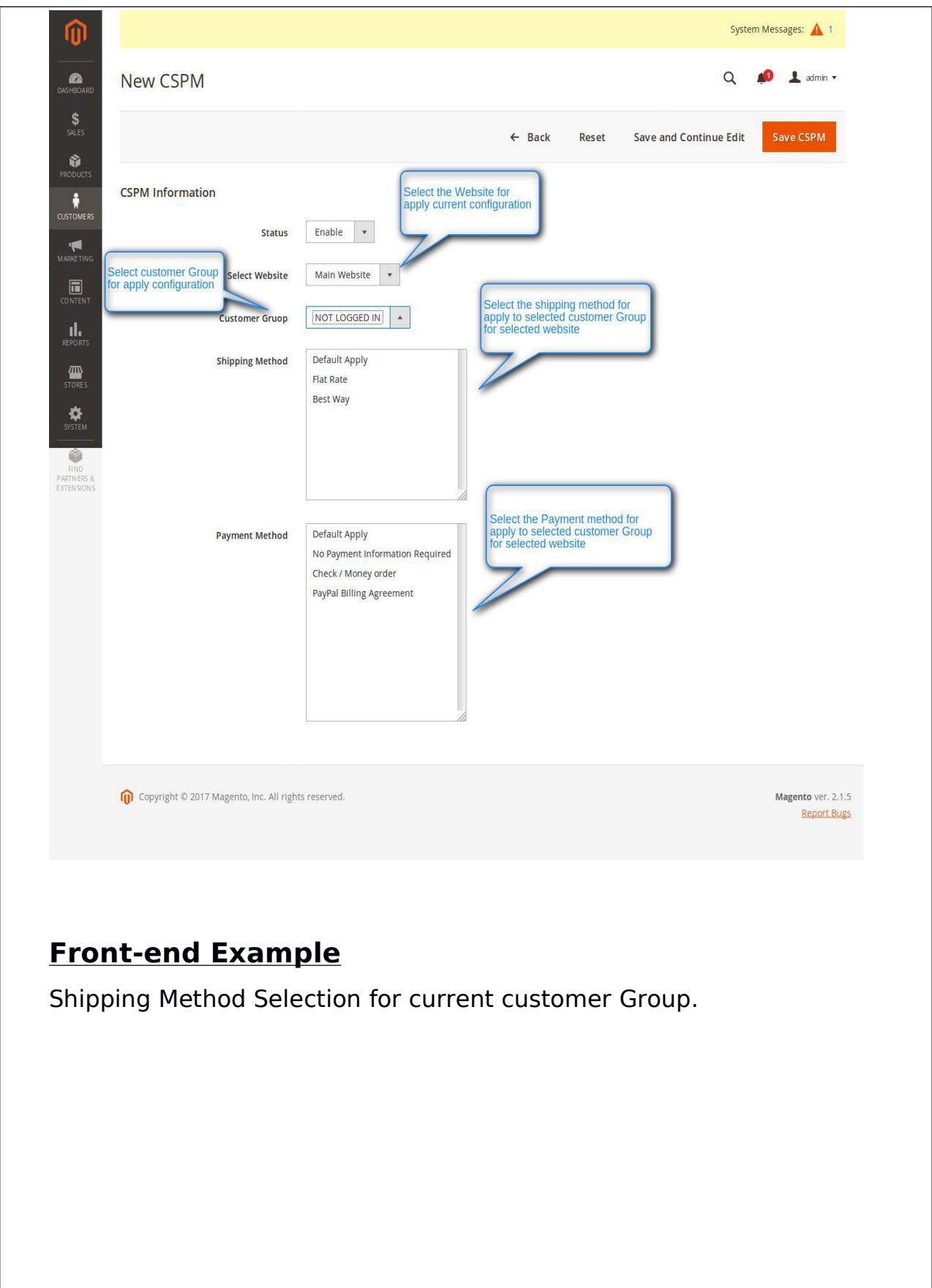

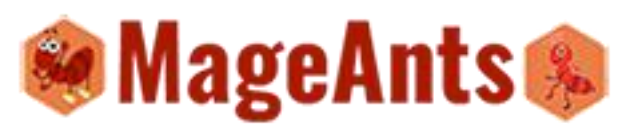

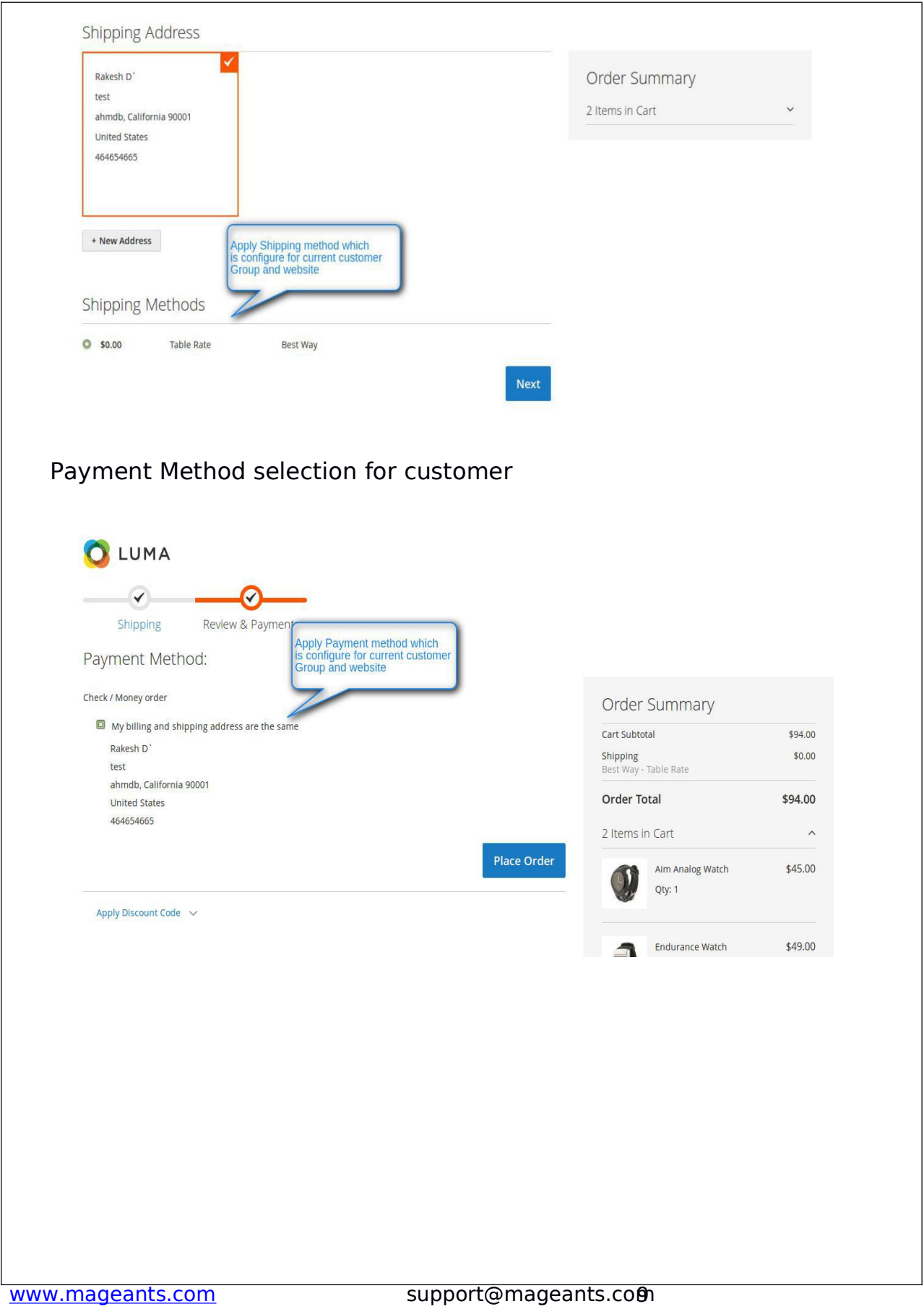

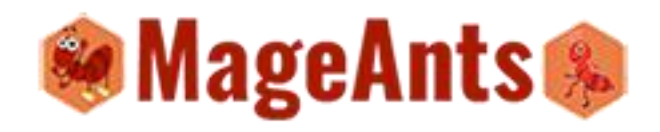

#### **Thank you!**

Should you have any questions or feature suggestions, please contact us at: [http://mageants.com/contacts](�� h t : / a e n s c m c n a t)

Your feedback is absolutely welcome!